## **Инструменты и методы разработки веб-сайтов**

Великова Т.Г., доктор, доцент кафедры ИТМФ

 Большинство информационных ресурсов сети Интернет представлено в виде веб-страниц, которые объединяются в веб-сайты.

# Структура сайта

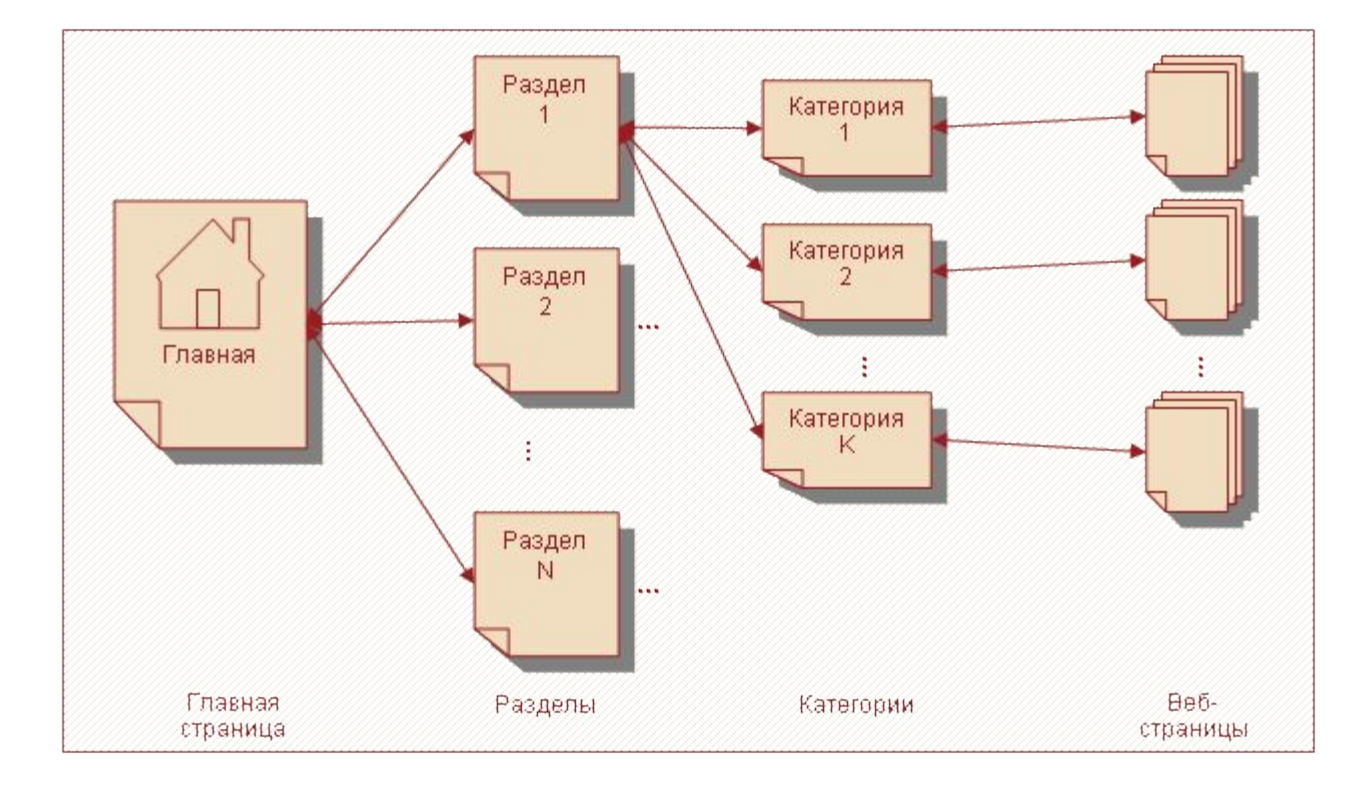

⚫ Важную роль в выборе инструментов и методов веб-конструирования играет статичность или динамичность создаваемых страниц, а также наличие интерактивных элементов.

## Виды сайтов

•Виды сайтов •Статические

•Динамические

- ⚫ *Статические* страницы отображаются браузером пользователя в том виде, в каком были созданы и размещены на веб-сервере.
- ⚫ *Динамические* страницы генерируются по запросу пользователя — информация на них загружается серверными программами из баз данных. Такие базы данных обычно содержат информацию, которая требует постоянного обновления.

 Например, интернет-магазин пополняется сведениями о новых товарах и изменяющихся ценах.

⚫ *Интерактивные (т. е. управляемые пользователем)* элементы веб-страниц используются для ввода пароля, выбора товара, оценки его качества, ввода ответа при тестировании или голосовании, для формирования запроса на поиск информации в удаленной базе данных и т. п.

## Для создания веб-страниц используются:

- ⚫ язык разметки гипертекстовых документов HTML *(HyperText Markup Language).*
- ⚫ язык сценариев Java Script.
- ⚫ язык **РНР** (от англ. *Hypertext Preprocessor*  препроцессор гипертекста).
- ⚫ **PERL** (от англ. *Practical Extraction and Report Language —* практический язык для извлечения данных и составления отчетов).
- $\bullet$  CSS и др.

⚫ Широкое применение получил язык сценариев Java Script. Написанные на нем конструкции, или *скрипты,* вставляются непосредственно на веб-страницы и интерпретируются браузером. Они используются для создания отдельных, как правило, интерактивных элементов веб-страниц, например динамических меню, часов, календарей, форм запросов, счетчиков посещении страниц, систем голосования и т. п.

## Инструменты создания Webсайтов

- •Текстовый редакторы
	- •Notepad
	- *•HotDog*
	- *•Adobe HomeSite* и др.
- •Web-редакторы
	- •Microsoft FrontPage
	- •Adobe (Macromedia) Dreamwаауег и др. •uCoz •uKit,
- •Онлайн сервисы •CMS

•WIX и др.

- •Joomla!
- •Drupal
- •WordPress и др.

# HTML код в блокноте

```
\mathbf{x}o.
                                                                                   COL
   example11 - Блокнот
Файл Правка Формат Вид Справка
<!DOCTYPE HTML PUBLIC "-//W3C//DTD HTML 4.01//EN"<br>"http://www.w3.org/TR/html4/strict.dtd">
\left\langle \text{htm} \right\rangle<head><meta http-equiv="Content-Type" content="text/html; charset=utf-8">
  <title>моя первая веб-страница</title>
 \langle/head>
 <body>
  <h1>заголовок страницы</h1>
  <p>Основной текст. </p>
 \langlebody>
\langle/html>
                                      Ш
```
# Macromedia Dreamweaver

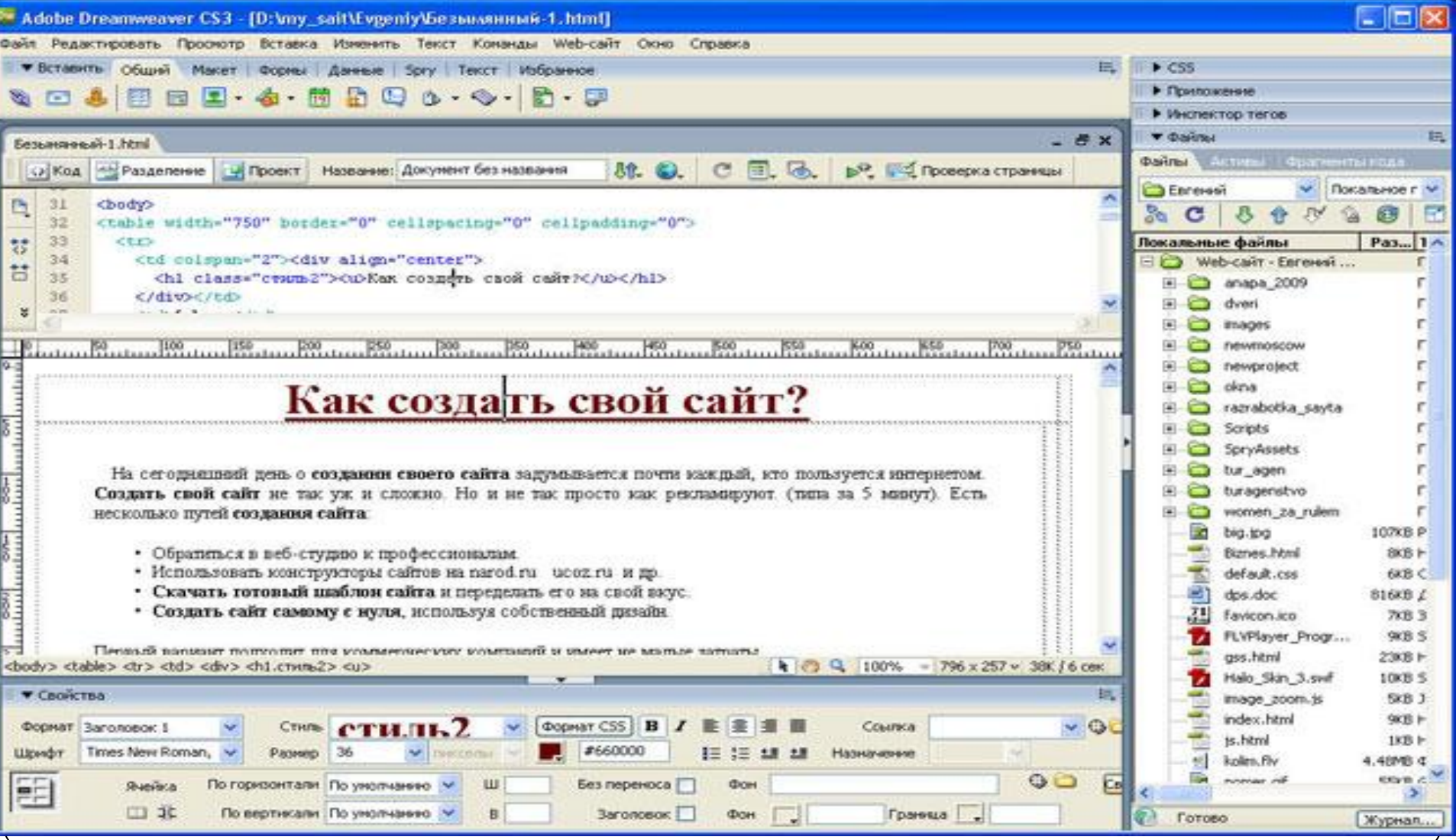

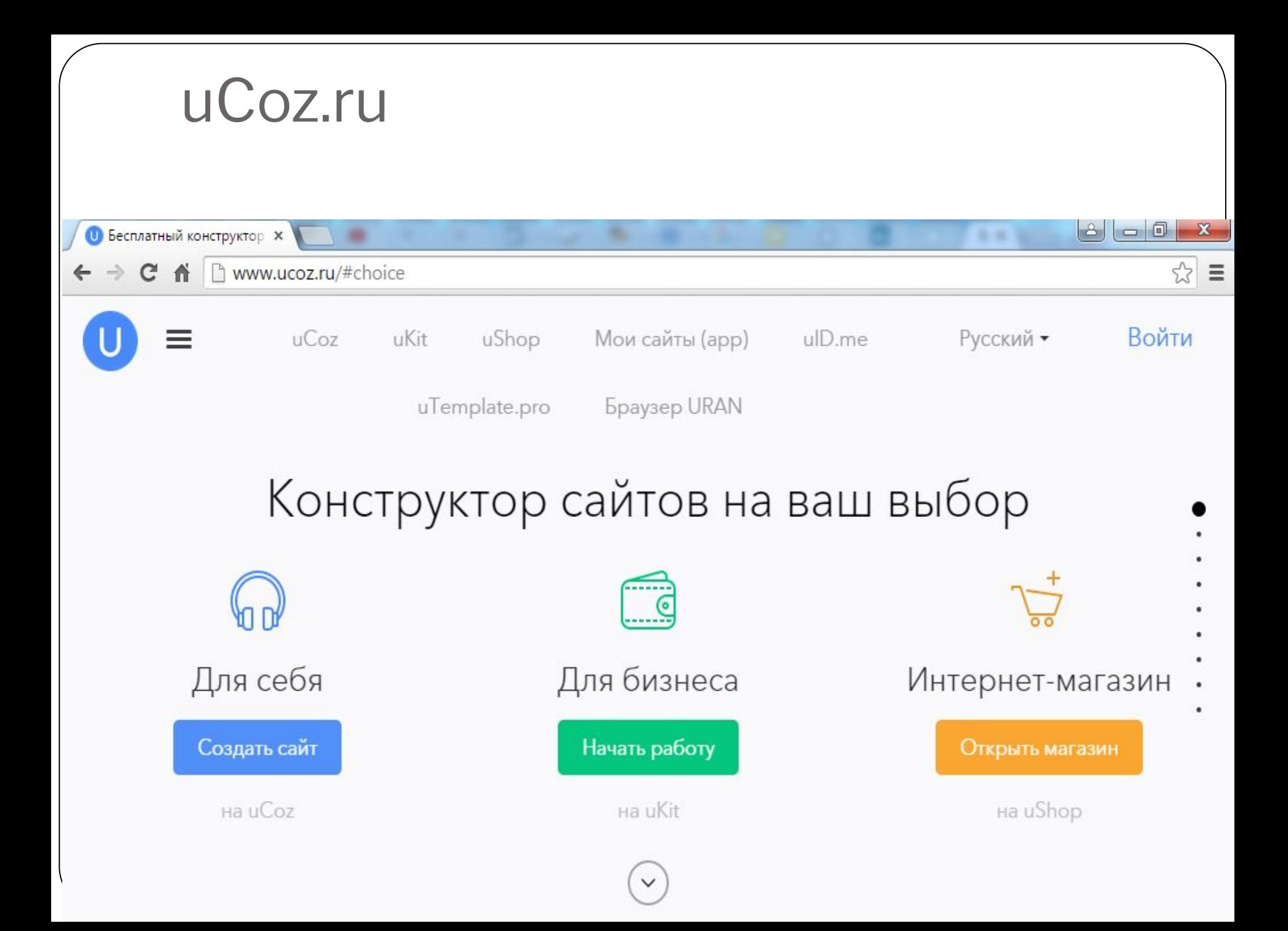

## **Разработка макета страницы.**

- ⚫ При создании дизайна сайта дизайнер разрабатывает макет в графическом редакторе. Макет является обычным изображением. Поэтому, чтобы использовать дизайн на сайте, верстальщик «превращает» макет в веб-страницу.
- ⚫ Как правило, веб-страница представляется как набор прямоугольных блоков.

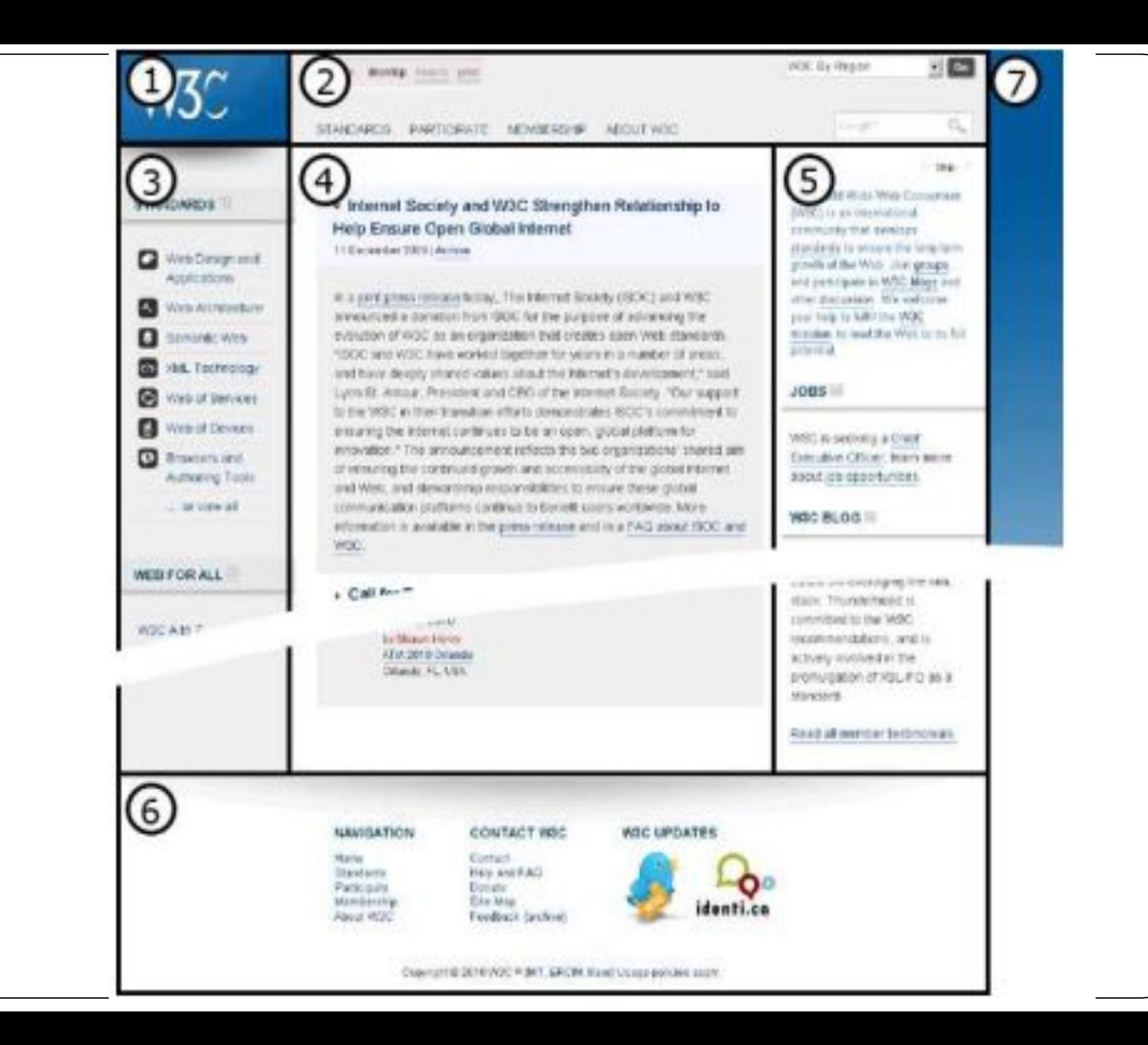

## Одноколоночная и двухколоночная Web страницы

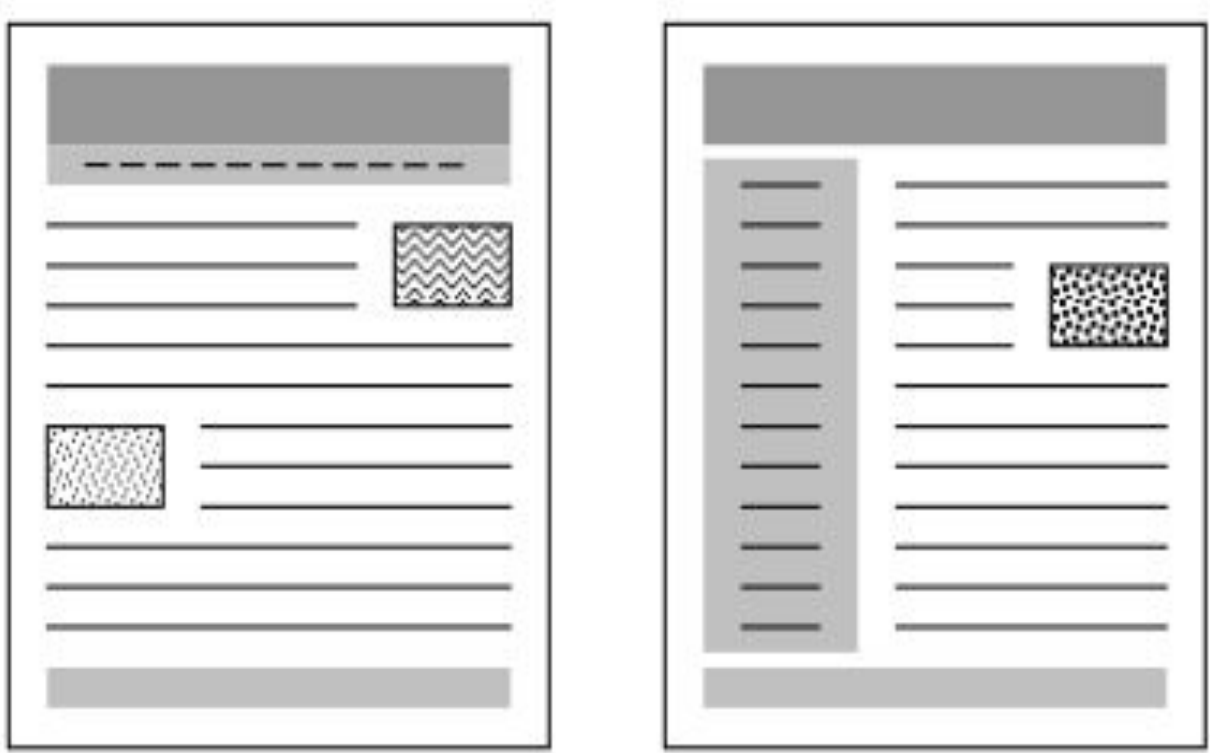

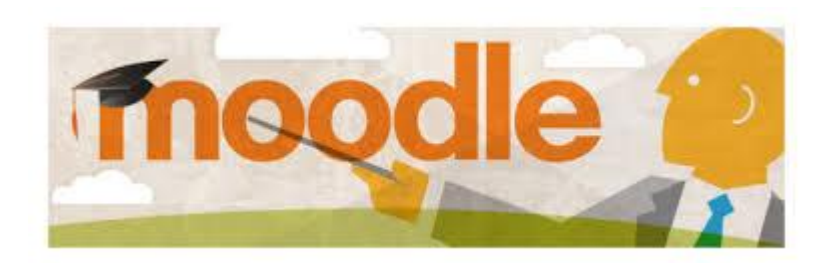

#### **Задания**

- 1. Приведите примеры двухколоночных сайтов и одноколоночных сайтов. Отправьте примеры в форуме на платформе Moodle.
- 2. Приведите примеры сайтов, где используются Java Script-ы.